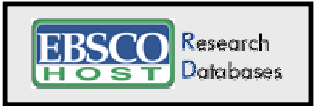

• Academic Search Premier • Art Abstracts • ATLA Religion Database • Business Source Premier • Computer Source • ERIC • Film & Television Index  $\bullet$  Literature  $\bullet$  Hospitality & Tourism Index  $\bullet$  Library, Information Science & Technology Abstracts  $\bullet$  Military & Government • Newspaper Source • Public Administration Abstracts ● Psychology and Behavioral Sciences Collection ● Regional Business News • Religion and Philosophy Collection | databases in the sciences | and others

## Access to the Databases

EBSCOhost databases are accessible via the web both on and off campus (with UHM login).

- 1. Go to the UH Manoa Library's homepage at: http://library.manoa.hawaii.edu/.
- 2. Select E-Resources & Databases.

 $\_$ 

\_\_\_\_\_\_\_\_\_\_\_\_\_\_\_\_\_\_\_\_\_\_\_\_\_\_\_\_\_\_\_\_\_\_\_\_\_

\_\_\_\_\_\_\_\_\_\_\_\_\_\_\_\_\_\_\_\_\_\_\_\_\_\_\_\_\_\_\_\_\_\_\_\_\_

- 3. Type EBSCOhost into the search box and press the search button.
- 4. Select the **EBSCOhost** links until you are connected and can view the full list of EBSCOhost databases. Note: Wireless and users outside of the library building will be taken to an authorization page where you may log in with your UH ID.

### Select a Database

EBSCOhost allows you to search one or more databases simultaneously. To include a desired database, mark the appropriate box to the left of the listed database(s). Press **Continue** when ready to proceed.

# $\blacktriangleright$  Searching

EBSCOhost defaults to the Advanced Search interface. Advanced searching, allows for more complex search statements.

**Basic** Search – provides a single search box allowing you to create a search using a variety of methods: **Standard** Search (allows you to combine terms using AND, OR, and NOT), *All Words* (results include all words entered), Any Words (results are displayed in a relevancy ranking), and Exact Phrase.

Advanced Search – provides three search boxes for separate search statements which can be combined using Boolean operators ( AND , OR , and NOT ) selected from pull-down menus.

## Searching, continued

\_\_\_\_\_\_\_\_\_\_\_\_\_\_\_\_\_\_\_\_\_\_\_\_\_\_\_\_\_\_\_\_\_\_\_\_\_

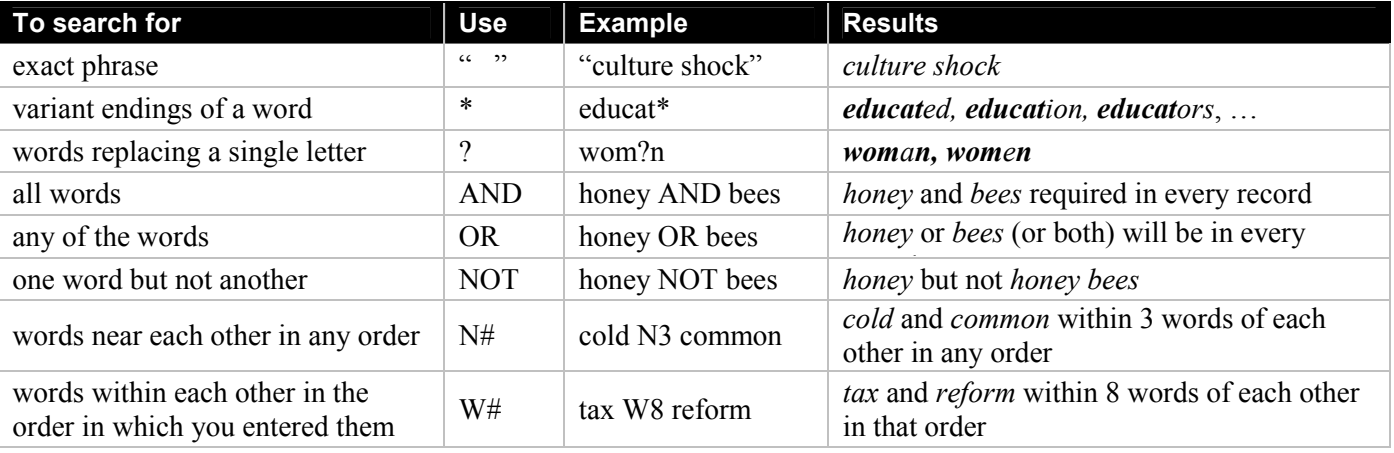

Refine your searches when necessary by using the following techniques:

You can also limit your search to articles in full-text, to scholarly (peer-reviewed) journals, whether or not references are available, by date, in a specific publication, by publication type (periodical, newspaper, book, primary source), by document type (article, book review, speech, poetry, etc.), by length of document, etc. Note, not all features are available in all databases.

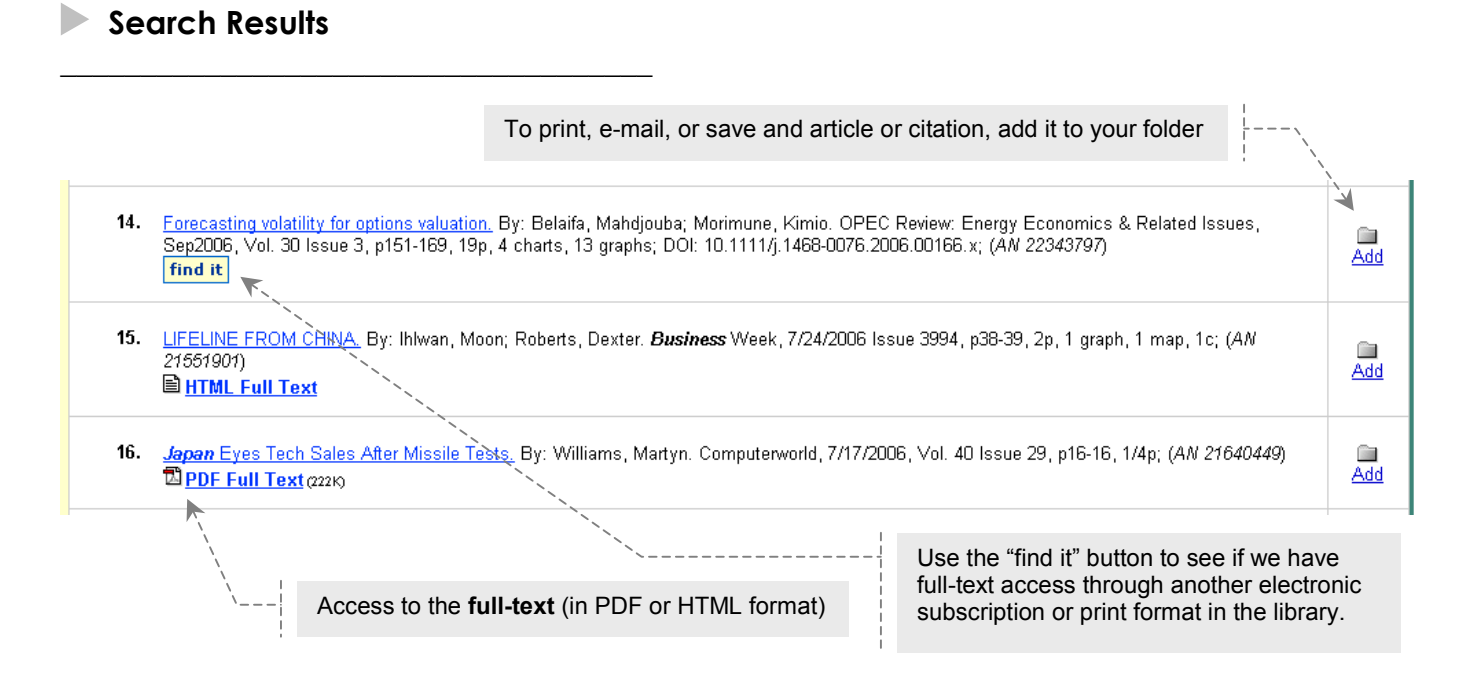

## **For additional help**

Online help is available from all screens. Also, please consult with the library staff at the reference desks or call the Library's telephone assistance at 956-7214.

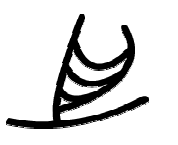